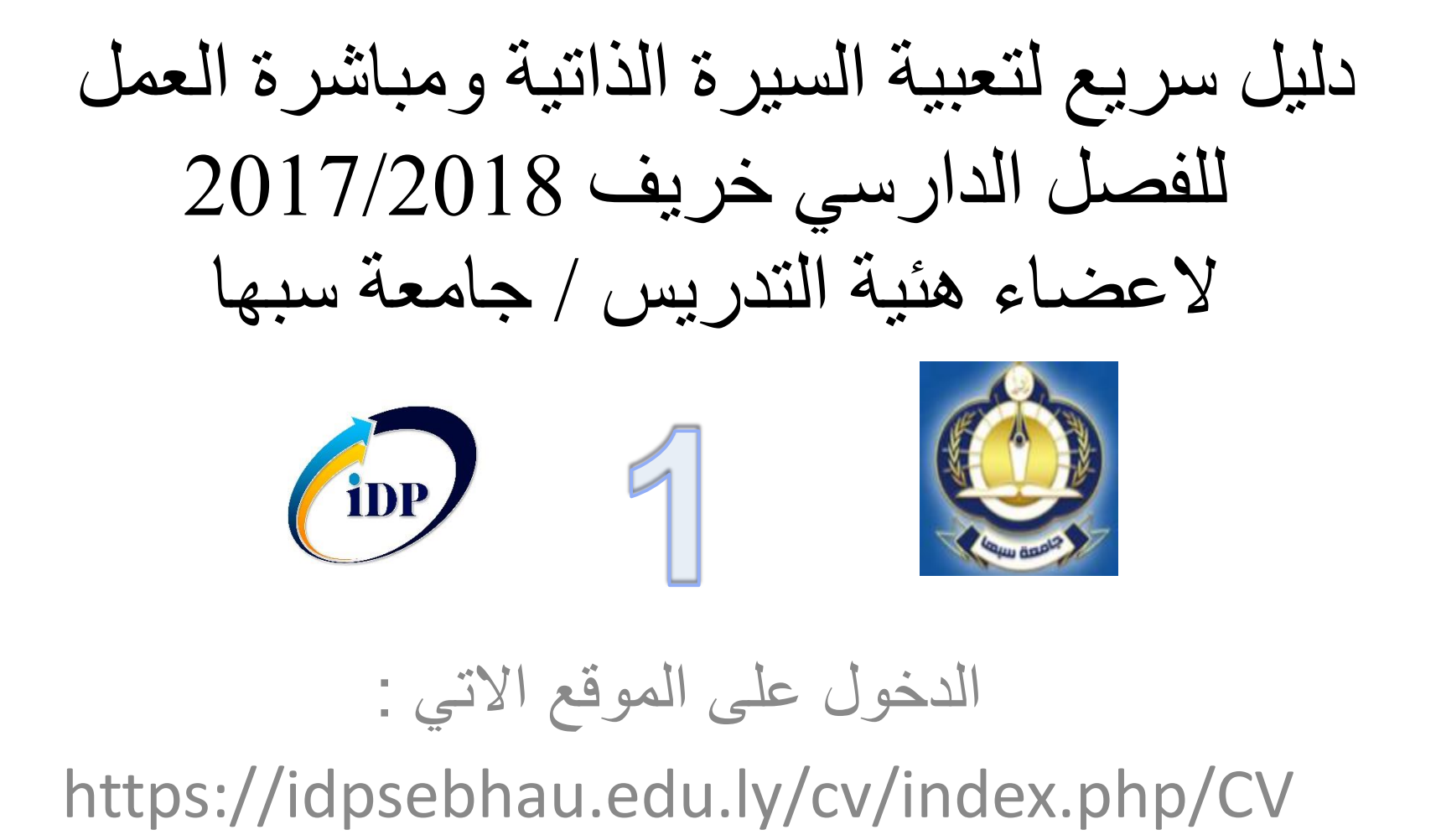

دليل سريع لتعبية السيرة الذاتية ومباشرة العمل للفصل الدارسي خريف 2017/2018 **اختر تسجيل دخول من القائمة**

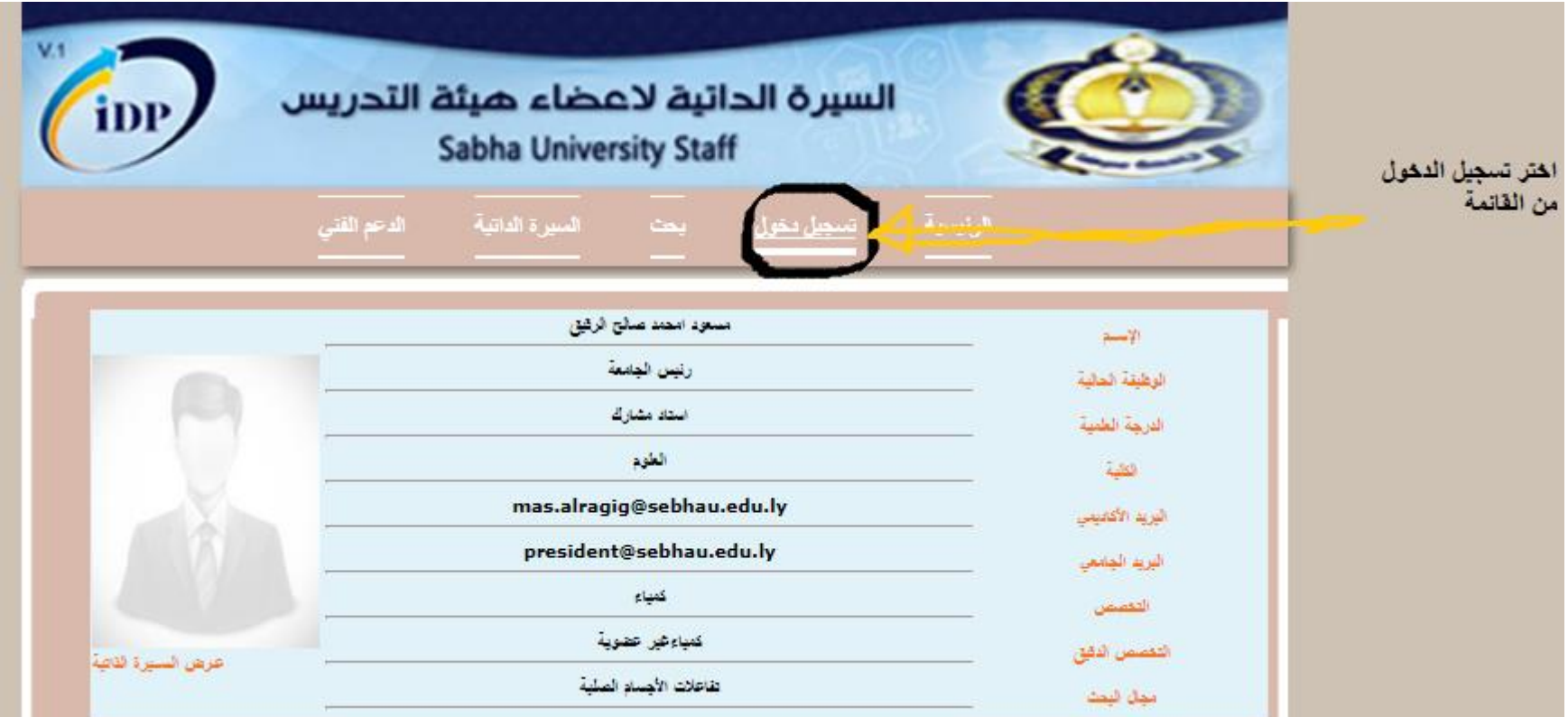

دليل سريع لتعبية السيرة الذاتية ومباشرة العمل للفصل الدارسي خريف 2017/2018 العضاء هئية التدريس / جامعة سبها

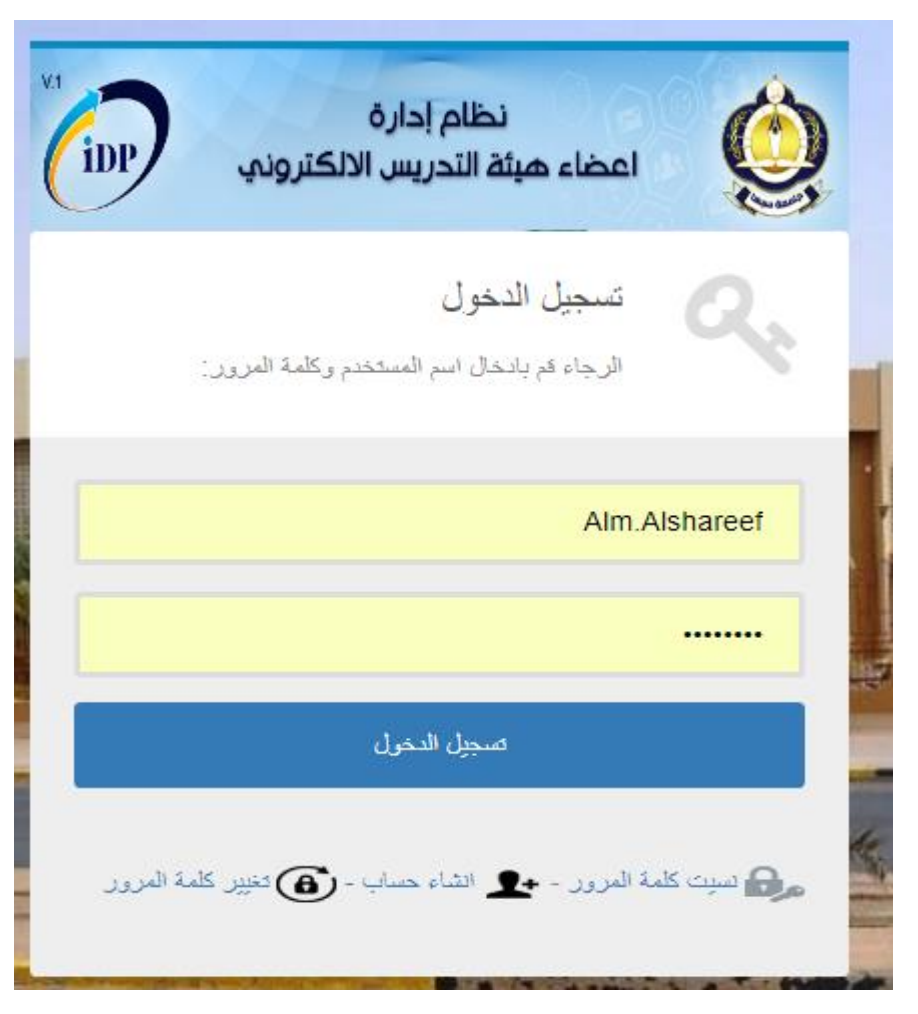

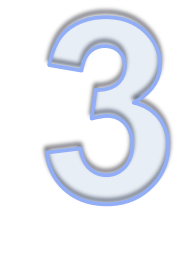

**ادخل اسم المستخدم وكلمة المرور**

## دليل سريع لتعبية السيرة الذاتية ومباشرة العمل للفصل الدارسي خريف 2017/2018

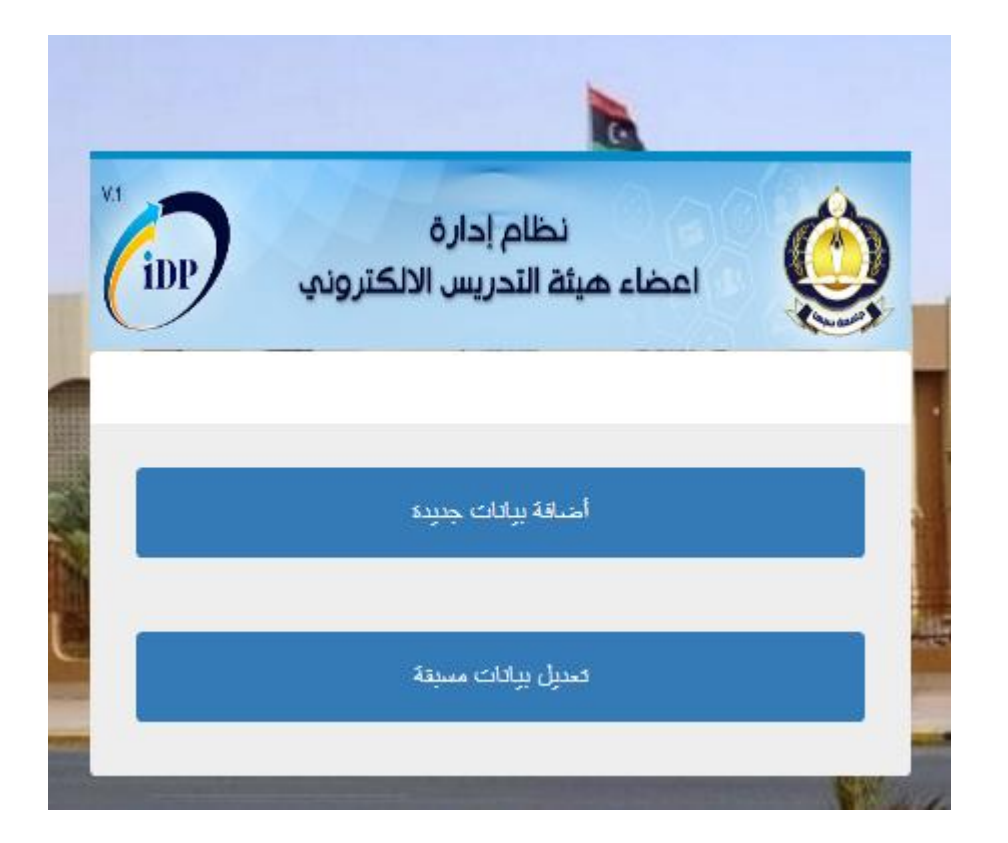

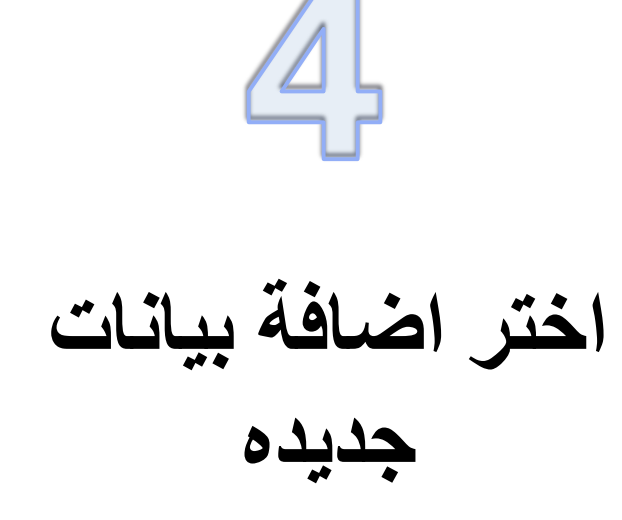

دليل سريع لتعبية السيرة الذاتية ومباشرة العمل

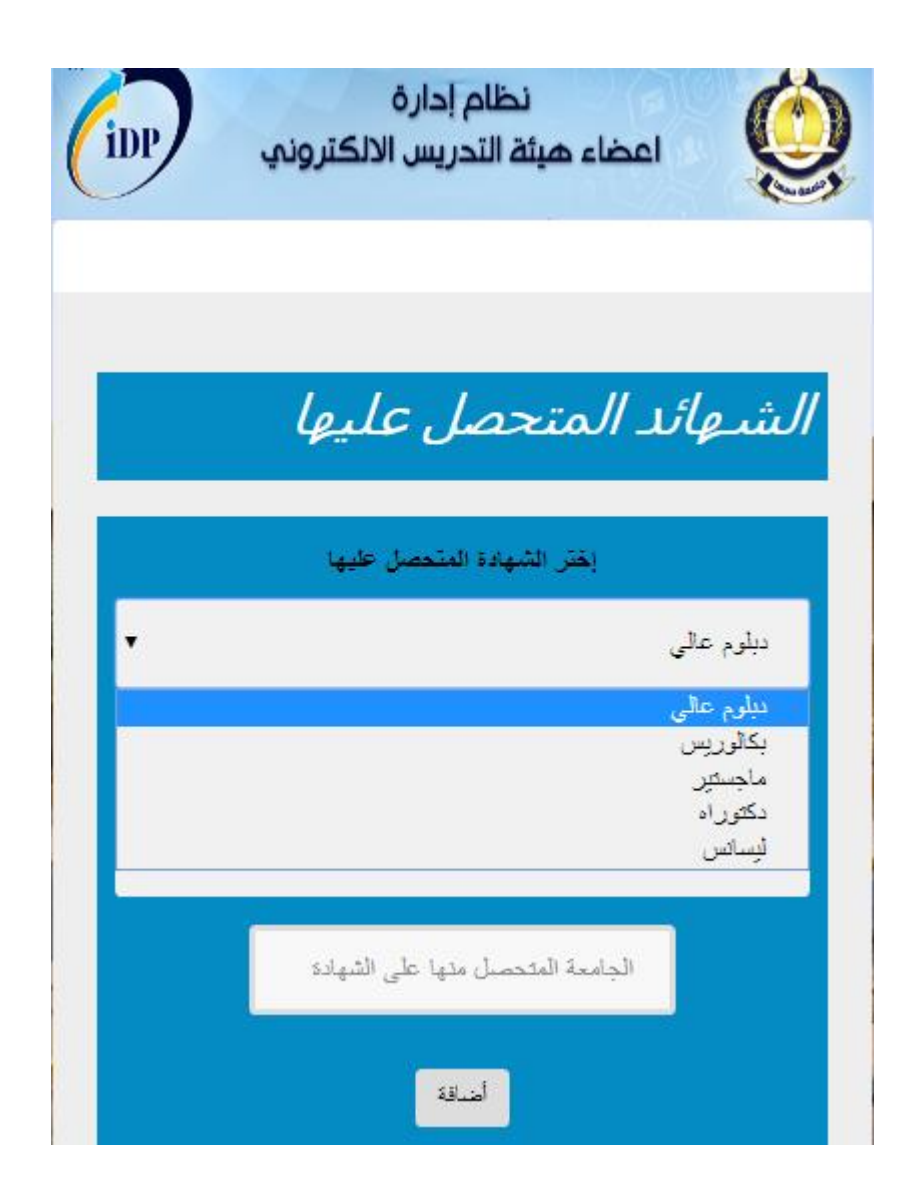

**الرجاء اختيار المؤهل المتحصل عليه من القائمة مثال اد كنت متحصل على مؤهل الدكتوراه فعليك اضافة مؤهل البكالوريس اوالً ثم مؤهل الماجستير ثانياً ثم اضافة مؤهل الدكتوراه اخيراً وهكذا**

5

دليل سريع لتعبية السيرة الذاتية ومباشرة العمل

**اوالً :**

**الذاتية pdfيتم اختيار ملف السيرة بصيغة** 

> **ثانياً تعبية الحقول على التوالي التخصص الدقيق مجال البحث**

**ثالثاً : على عضو هئية التدريس انشاء حساب على قوقل سكولر من خالل الرابط التالي** 

**<https://scholar.google.com.ly/>**

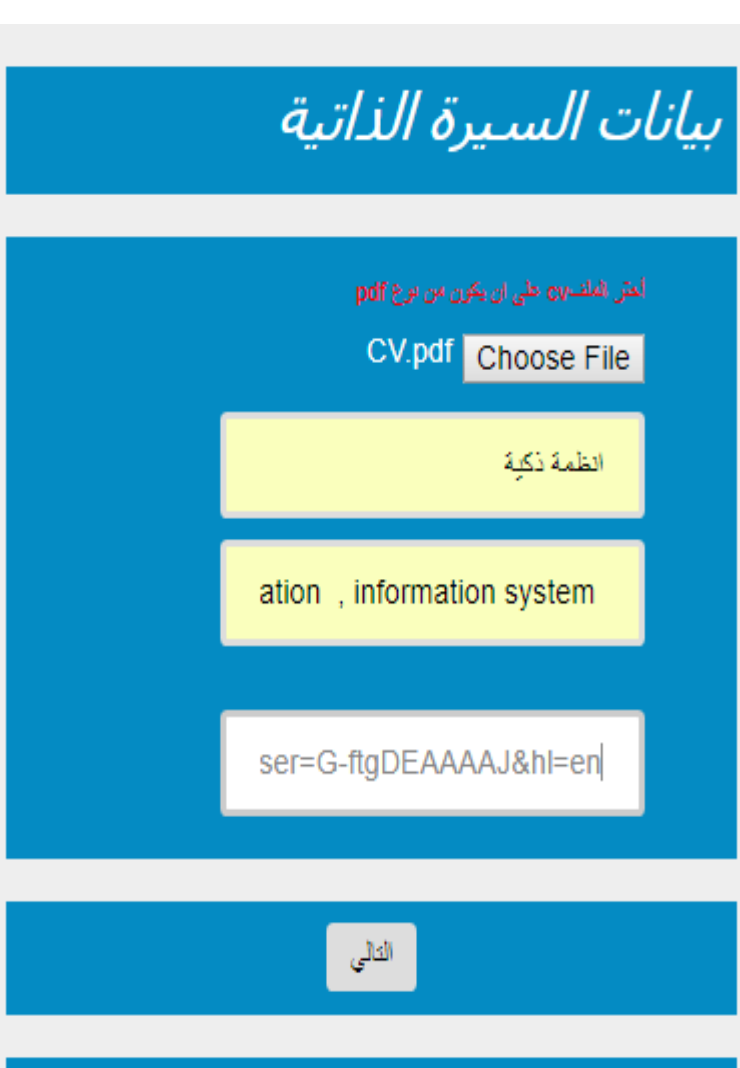

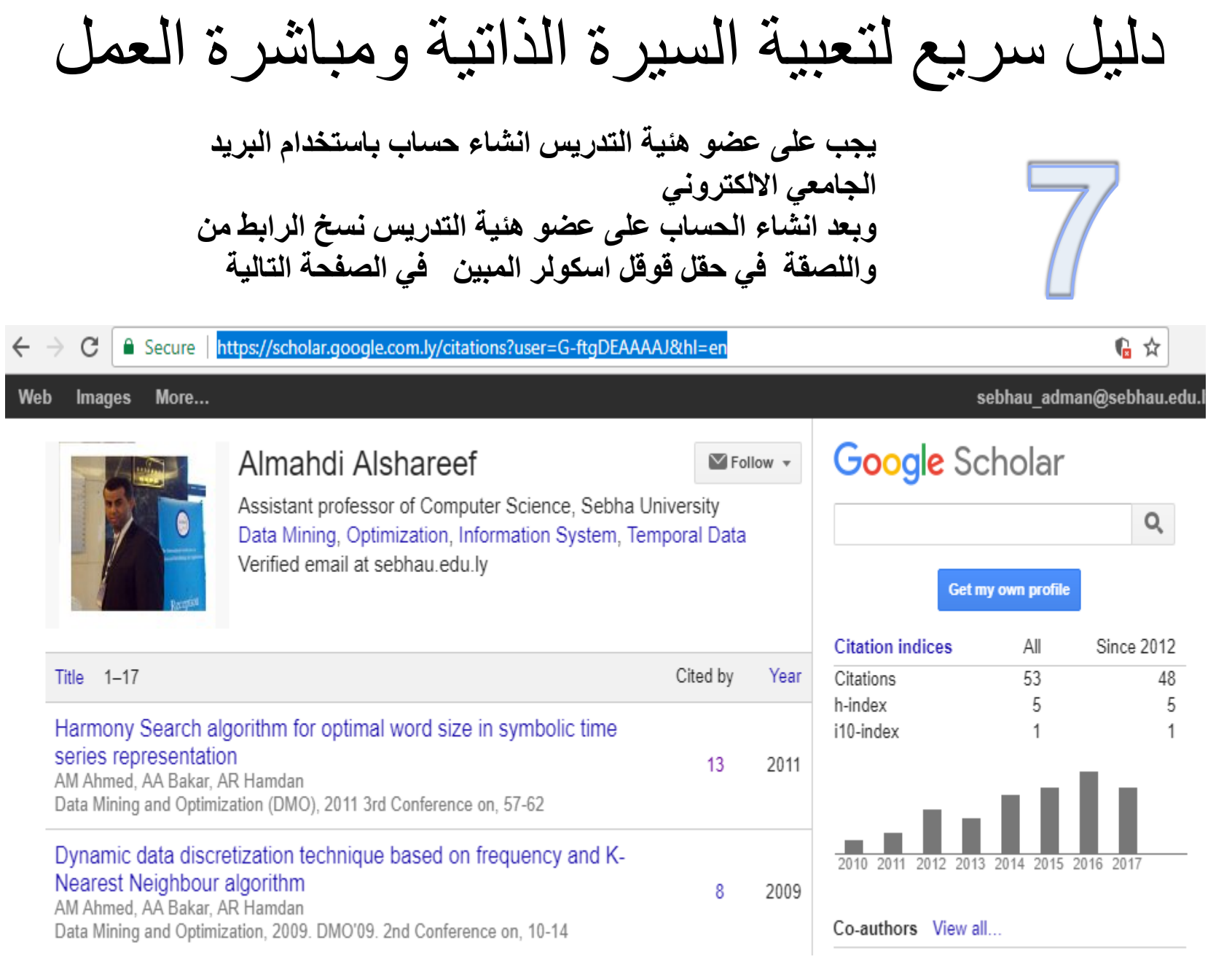

دليل سريع لتعبية السيرة الذاتية ومباشرة العمل

بعد نسخ رابط الحساب الخاص بك على قوقل سكولر االن عليك لصق الرابط في الحقل ادارج رابط قوقل سكولر

ثم اظغط على التالي

بيانات السيرة الذاتية

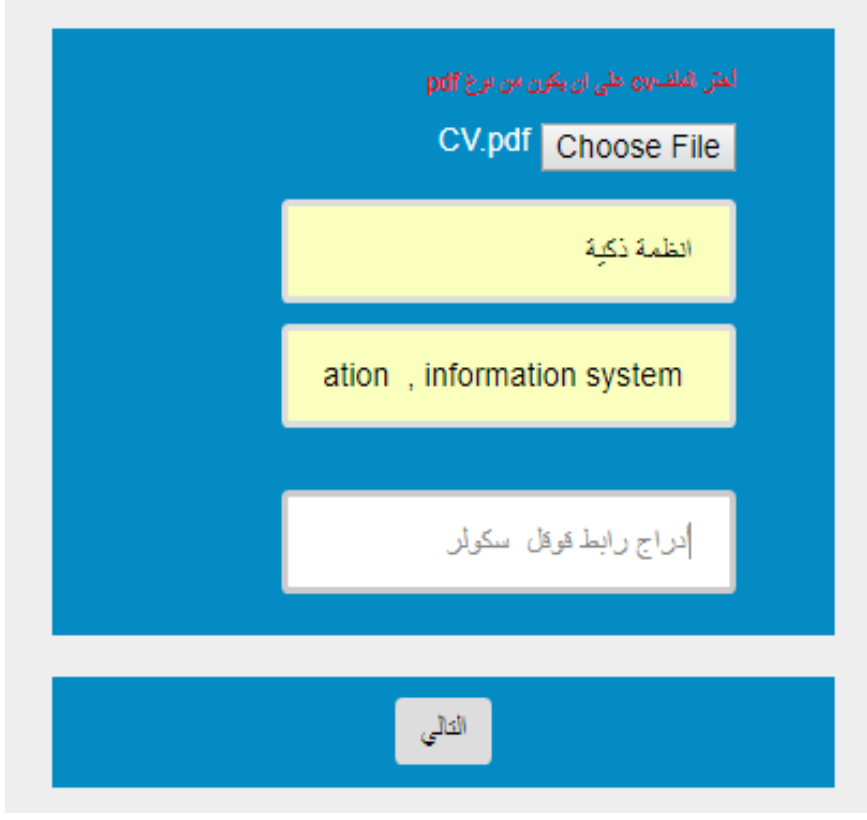

دليل سريع لتعبية السيرة الذاتية ومباشرة العمل

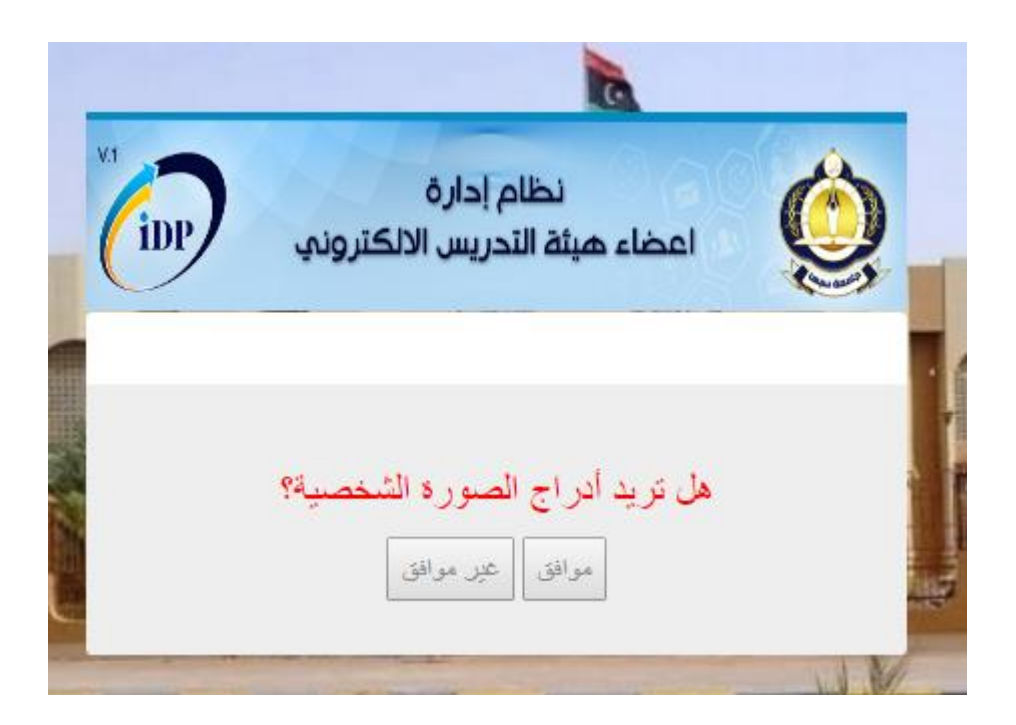

**اخيراً ادارج الصورة الشخصية اختياري** 

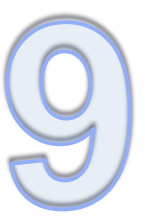

دليل سريع لتعبية السيرة الذاتية ومباشرة العمل

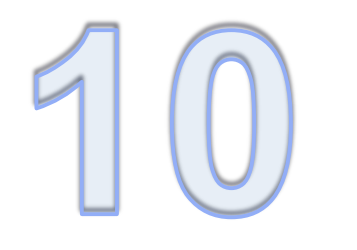

لطباعة مباشرة العمل االلترونية للفصل خريف 2017/2018 عليك بالدخول على الموقع التالي

<https://idpsebhau.edu.ly/staff/>

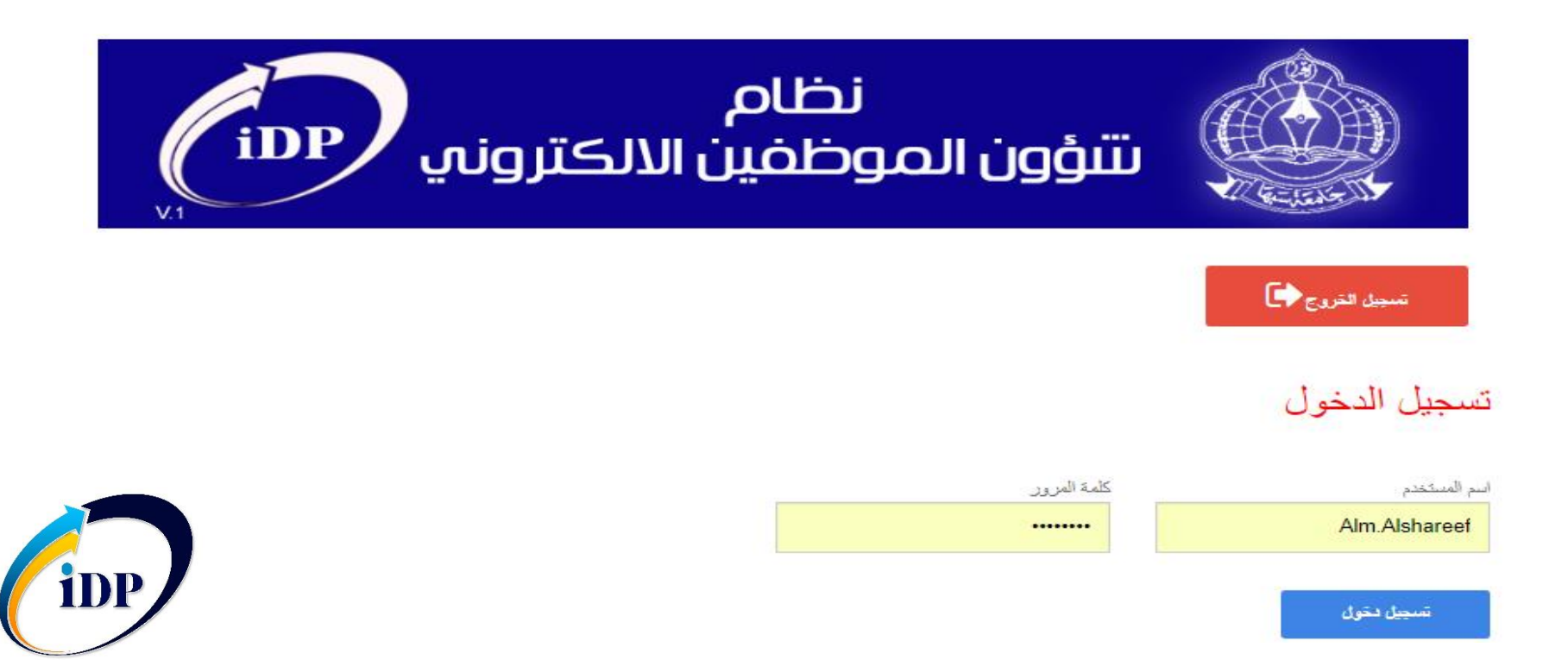